**WARNING** Before playing this game, read the Xbox 360<sup>®</sup> Instruction Manual and any peripheral manuals for important safety and health information. Keep all manuals for future reference. For replacement manuals, see www.xbox.com/support or call Xbox Customer Support.

#### Important Health Warning About Playing Video Games

#### **Photosensitive seizures**

A very small percentage of people may experience a seizure when exposed to certain visual images, including flashing lights or patterns that may appear in video games. Even people who have no history of seizures or epilepsy may have an undiagnosed condition that can cause these "photosensitive epileptic seizures" while watching video games.

These seizures may have a variety of symptoms, including lightheadedness, altered vision, eye or face twitching, jerking or shaking of arms or legs, disorientation, confusion, or momentary loss of awareness. Seizures may also cause loss of consciousness or convulsions that can lead to injury from falling down or striking nearby objects.

Immediately stop playing and consult a doctor if you experience any of these symptoms. Parents should watch for or ask their children about the above symptoms— children and teenagers are more likely than adults to experience these seizures. The risk of photosensitive epileptic seizures may be reduced by taking the following precautions: Sit farther from the screen; use a smaller screen; play in a well-lit room; do not play when you are drowsy or fatigued.

If you or any of your relatives have a history of seizures or epilepsy, consult a doctor before playing.

#### **ESRB Game Ratings**

The Entertainment Software Rating Board (ESRB) ratings are designed to provide consumers, especially parents, with concise, impartial guidance about the age-appropriateness and content of computer and video games. This information can help consumers make informed purchase decisions about which games they deem suitable for their children and families.

ESRB ratings have two equal parts:

- Rating Symbols suggest age appropriateness for the game. These symbols appear on the front of virtually every game box available for retail sale or rental in the United States and Canada.
- Content Descriptors indicate elements in a game that may have triggered a
  particular rating and/or may be of interest or concern. The descriptors appear
  on the back of the box next to the rating symbol.

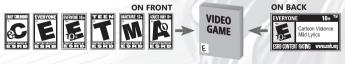

For more information, visit www.ESRB.org

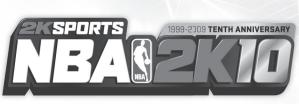

# CONTENTS

| Xbox® 360 Controller                                                          | 2    |
|-------------------------------------------------------------------------------|------|
| Menu Controls                                                                 | 2    |
| Game Controls                                                                 | 2    |
| Shot Stick                                                                    | 4    |
| Post Play                                                                     | 5    |
| Dual Player Controls                                                          | 6    |
| Pick Controls                                                                 | 6    |
| Off Ball Controls                                                             |      |
| Iso-Motion                                                                    | 7    |
| On The Fly Coaching                                                           | 8    |
| Creating Profiles                                                             |      |
| Xbox LIVE <sup>®</sup>                                                        |      |
| Main Menu                                                                     | .10  |
| Game Features                                                                 | .10  |
| My Player Mode                                                                | .10  |
| Crews                                                                         | . 11 |
| Living Rosters                                                                | . 11 |
| Signature Play                                                                | . 11 |
| NBA Today                                                                     | . 11 |
| Pause Menu                                                                    |      |
| Product Support                                                               | .12  |
| Limited Software Warranty; License Agreement, and Information Use Disclosures | .13  |

## **XBOX® 360 CONTROLLER**

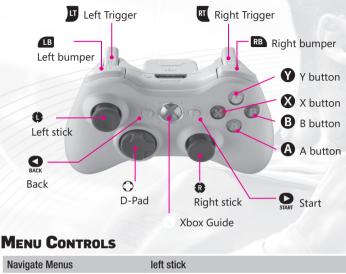

| Marigato mondo          | Ion out     |
|-------------------------|-------------|
| 2K Nav Menu             | right stick |
| Select option           | (2) button  |
| Return to previous menu | 3 button    |
|                         |             |

#### GAME CONTROLS

NBA 2K10 offers alternate control schemes. These control tables list the default control scheme. You can change between the three control schemes via the Options menu. See the on-screen instructions for the different controls.

#### **REGULAR CONTROL**

| OFFENSE     |             |
|-------------|-------------|
| Move player | left stick  |
| Shot Stick  | right stick |
| Pass        | (2) button  |

| Touch Pass                                                   | log button after pass, but before catch                    |
|--------------------------------------------------------------|------------------------------------------------------------|
| Call for Slip Screen                                         | 3 button (tap)                                             |
| Pick & Roll                                                  | <b>B button</b> (press)                                    |
| Shoot                                                        | S button (press)                                           |
| Pump Fake                                                    | 😢 button (tap)                                             |
| Hopstep                                                      | 🔇 button                                                   |
| Hopstep Away                                                 | left stick away from basket + 🕥                            |
| Rebound                                                      | <b>• button</b> (when ball in the air)                     |
| Turbo                                                        | right trigger                                              |
| Dual Player Control                                          | left bumper                                                |
| Icon Pass                                                    | right bumper                                               |
| On the Fly Coaching                                          | D-pad                                                      |
| Timeout                                                      | BACK                                                       |
| Pause                                                        | START                                                      |
|                                                              | ADVANCED OFFENSE                                           |
| Alley-oop                                                    | left trigger + 🔕                                           |
| Pick and Pop                                                 | left trigger + 🕄                                           |
| Hopstep Spin                                                 | right trigger + 🔮 (with ball in hand)                      |
| Tip In                                                       | right trigger + 🔇 (while jumping for rebound)              |
| Putback Dunk or Layup                                        | right trigger + 🛇                                          |
| Directional Pump Fakes                                       | 😢 button (Tap)                                             |
|                                                              | DEFENSE                                                    |
|                                                              |                                                            |
| Move Player                                                  | left stick                                                 |
| Move Player<br>Intense-D                                     | left stick<br>left trigger (hold)                          |
|                                                              |                                                            |
| Intense-D                                                    | left trigger (hold)                                        |
| Intense-D<br>Cut-off / Steal                                 | left trigger (hold)  button                                |
| Intense-D<br>Cut-off / Steal<br>Change Player                | left trigger (hold)  button button                         |
| Intense-D<br>Cut-off / Steal<br>Change Player<br>Take Charge | left trigger (hold)  button  button  button  button (hold) |

| Turbo            | right trigger |
|------------------|---------------|
| Intentional Foul | BACK          |
| Pause            | START         |

### **SHOT STICK**

| Pump Fake               | right stick (tap)                                                                               |
|-------------------------|-------------------------------------------------------------------------------------------------|
| Jumpshot                | right stick (while standing)                                                                    |
| Fadeaway                | left stick away from basket + right stick while standing                                        |
| Runner                  | Run toward basket + right stick away from basket (between mid range and close distance)         |
| Leaner                  | Run toward basket + <b>right stick</b> away from basket (between 3PT and mid range distance)    |
| Drifter (Left or Right) | Run across basket + <b>right stick</b> in direction of player's movement                        |
| Layup Straight          | Run toward the basket + right stick toward basket                                               |
| Layup Left              | Run toward the basket + right stick to left of basket                                           |
| Layup Right             | Run toward the basket + right stick to right of basket                                          |
| Layup Reverse           | Run toward the basket along baseline + <b>right stick</b> toward baseline                       |
| Basic Dunk              | Run toward basket + right trigger (turbo) + right stick toward basket                           |
| Power Dunk              | Run toward basket + <b>right trigger</b> (turbo) + <b>right stick</b> to right of basket        |
| Flashy Dunk             | Run toward basket + <b>right trigger</b> (turbo) + <b>right stick</b> to left of basket         |
| Reverse Dunk            | Run toward basket + <b>right trigger</b> (turbo) + <b>right stick</b> away<br>from basket       |
| 360 Dunk                | Run toward basket + <b>right trigger</b> (turbo) + <b>right stick</b> in a full circular motion |

### POST PLAY

|                                         | OFFENSE                                                                                                    |
|-----------------------------------------|----------------------------------------------------------------------------------------------------|
| Faceup                                  | Move <b>left stick</b> away from the defender while engaged in the post with ball in both hands                                                                                |
| Faceup Jumpshot                         | Faceup the post defender and then move the <b>right stick</b> to shoot                                                                                                    |
| Jump Fade Left / Right                  | Move the <b>right stick</b> toward the player's left or right while<br>engaged in the post further away from the basket,                                                       |
| Jump Hook Left / Right                  | Move the <b>right stick</b> toward the player's left or right while<br>engaged in the post close to the basket                                                                 |
| Shimmy Left                             | Quickly move the <b>right stick</b> toward the player's left while<br>engaged in the post with ball in both hands                                                              |
| Shimmy Right                            | Quickly move the <b>right stick</b> toward the player's right while<br>engaged in the post with ball in both hands                                                             |
| Pump Fake                               | Hold <b>left trigger</b> + move <b>right stick</b> toward the player's left<br>or right while engaged in the post with ball in both hands                                      |
| Up & Under                              | Perform a Pump Fake, then release <b>left trigger</b> and move <b>right stick</b> to the side you want to finish on                                                            |
| Dropstep                                | Move the <b>left stick</b> toward the baseline direction and press<br>the <b>right trigger</b> while engaged in the post, dribbling or<br>holding the ball with a live dribble |
| Stepthru                                | Move the <b>left stick</b> toward the paint and press the <b>right</b><br><b>trigger</b> while engaged in the post, dribbling or holding the<br>ball with a live dribble       |
| Quick Spin                              | Move the <b>left stick</b> toward the player's left or right and press the <b>left trigger</b> while engaged in the post, dribbling or holding the ball with a live dribble    |
| Pumpfake to Hopstep<br>Spin (same side) | Perform a Pump Fake and press 🕥                                                                                                    |
|                                         | DEFENSE                                                                                                    |
| Post Steal                              | Press 🔇 while engaged in the post                                                                                                    |
| Post Take Charge                        | Press ③ while engaged in the post                                                                                                    |

### DUAL PLAYER CONTROLS

| Activate Dual Player Control | left bumper      |
|------------------------------|------------------|
| Get Open                     | 0                |
| Postup                       | 0                |
| Come off Screen              | ٥                |
| Set Screen                   | 0                |
| PICK CONTROLS                |                  |
| Pick and Roll                | 0                |
| Pick and Pop                 | left trigger + 🕄 |
| Slip Screen                  | (tap)            |

### OFF BALL CONTROLS

| OST PLAY OFFENSE                                                                                           |  |  |
|----------------------------------------------------------------------------------------------------|--|--|
| Press and hold left trigger with back to defender                                                          |  |  |
| Tress and note left ungger with back to detended                                                           |  |  |
| Move left stick into defender while facing defender                                                        |  |  |
| left trigger + push left stick into the defender while engaged in the post                                 |  |  |
| left trigger + right trigger while engaged in the post                                                     |  |  |
| left trigger + left stick toward direction of deny attempt<br>while being denied by defender in the post   |  |  |
| Release <b>left trigger</b> + <b>left stick</b> to left or right of the defender while engaged in the post |  |  |
| POST PLAY DEFENSE                                                                                          |  |  |
| left trigger while next to an offensive player in the post                                                 |  |  |
| left trigger + left stick toward defender while engaged in the post                                        |  |  |
| left trigger + left stick left or right of opponent while<br>engaged in the post                           |  |  |
| left trigger + left stick toward offensive player while engaged in the post                                |  |  |
|                                                                                                    |  |  |

| Flop                  | <b>left trigger</b> + ③ after a Lunge move by the opponent while engaged in the post                   |
|-----------------------|----------------------------------------------------------------------------------------------------|
| Steal Post Entry Pass | left trigger + 🔇 when ball handler passes to the player you are guarding while engaged in the post     |
|                       | PERIMETER OFFENSE                                                                                      |
| Pick Control          | Hold ③ and move left stick to adjust your player's pick direction                                      |
| Push Into Defender    | left stick into the defender                                                                           |
| Push off Defender     | left stick away from the defender while pushing into defender                                          |
| Swim Around Defender  | left stick diagonally to the left or right of the defender while pushing into defender                 |
| Spin Around Defender  | right trigger + left stick diagonally to the left or right of the defender while pushing into defender |
| Seal Defender         | left trigger while next to a defender in the perimeter (Sealing allows for an easier catch)            |
| Aggressive Lunge Back | Pull right trigger while sealing a defender                                                            |
|                       | PERIMETER DEFENSE                                                                                      |
| Deny Ball             | Move right stick toward nearby offensive player                                                        |
| Grab Player           | left trigger while next to an offensive player                                                         |
| Flop                  | after a Lunge move by the opponent                                                                     |
|                       |                                                                                                    |

# ISO-MOTION

| Change ball hand | Tap left stick toward non-ball hand while standing                                                                        |
|------------------|----------------------------------------------------------------------------------------------------|
| Sizeup           | left trigger while standing                                                                                               |
| Hesitation       | right trigger while standing                                                                                              |
| Crossover        | left trigger + left stick toward the non-ball hand                                                                        |
| Double Cross     | left trigger + left stick toward the non-ball hand and then back to the ball hand direction                               |
| Spin             | <b>left trigger</b> + move <b>left stick</b> in a half-circle, from the ball<br>hand to the opposite hand around the back |

| Behind Back              | <b>left trigger + right trigger +</b> rotate <b>left stick</b> in a half-<br>circle, from the ball hand to the opposite hand around the<br>back |
|--------------------------|----------------------------------------------------------------------------------------------------|
| Stepback                 | left trigger + move left stick away from the player's movement direction                                                                        |
| Stepback and Go          | left trigger + move left stick away from the player's movement direction, then back to the initial direction                                    |
| Half Spin                | left trigger + right trigger + move left stick away from the player's movement direction                                                        |
| Quick Hesitation/Stepout | left trigger + right trigger while moving                                                                                                    |
| In and Out               | left trigger + right trigger while moving + move left stick<br>toward opposite ball hand then back to ball hand                                 |
| Hesitation Cross         | left trigger + right trigger while moving + move left stick toward the opposite ball hand                                                       |

### **ON THE FLY COACHING**

Basketball is a fast moving game and you need to deploy your strategies in real time. Use the **D-pad** to bring up the On the Fly Coaching menu and get your team ready to go.

| CONTROL     | OFFENSE                | DEFENSE                |
|-------------|------------------------|------------------------|
| D-Pad UP    | OTFC Heat Check        | OTFC Player Matchups   |
| D-Pad RIGHT | OTFC Off. Plays        | OTFC Defensive Sets    |
| D-Pad LEFT  | OTFC Coaching Settings | OTFC Coaching Settings |
| D-Pad DOWN  | OTFC Substitutions     | OTFC Substitutions     |
| BACK        | Timeout                | Intentional Foul       |
| START       | Pause                  | Pause                  |
|             |                        |                        |

## **CREATING PROFILES**

Once the game loads, you will be at the NBA 2K10 Title Screen. Press **START** to head to the Quick Game screen. If this is the first time you have turned on NBA 2K10, the game will prompt you to enter a profile.

#### **CREATE A PROFILE**

NBA 2K10 uses a profile to track stats, trophies, and progress through the game. To create a profile, use the **left stick** or the **D-Pad** to highlight the letters on the keyboard and press the **@ button** to select each letter.

## **XBOX LIVE**

Play anyone and everyone, anytime, anywhere on Xbox LIVE<sup>®</sup>. Build your profile (your gamer card). Chat with your friends. Download content (TV shows, trailers, HD movies, game demos, exclusive game content, and Arcade games) at Xbox LIVE Marketplace. Send and receive voice and video messages. Use LIVE with both Xbox 360<sup>°</sup> and Windows<sup>®</sup>. Play, chat, and download on both your PC and your Xbox 360. LIVE gives you ultimate access to the things you want and the people you know, on both your PC and your TV. Get connected and join the revolution!

#### CONNECTING

Before you can use Xbox LIVE, connect your Xbox 360 console to a highspeed Internet connection and sign up to become an Xbox LIVE member. For more information about connecting, and to determine whether Xbox LIVE is available in your region, go to **www.xbox.com/live/countries**.

#### FAMILY SETTINGS

These easy and flexible tools enable parents and caregivers to decide which games young game players can access based on the content rating. Parents can restrict access to mature-rated content. Approve who and how your family interacts with others online with the Xbox LIVE service. And set time limits on how long they can play. For more information, go to **www.xbox.com/familysettings**.

### **MAIN MENU**

Once the game is loaded and your profile is created, you will find yourself at the Quick Game screen. If you are connected to Xbox LIVE, you will be taken to the NBA Today screen. Use the **right stick** to bring up the Main Menu.

**Quick Game** – Setup a Quick Game and head on out to the court. Two teams are set up on screen for you to square off with. Use the **left trigger / right trigger** to cycle through the available teams for the quick match. Use the **left bumper / right bumper** to cycle through the available uniforms for the selected teams.

**Load / Save** – Load / Save settings, profiles, rosters, sliders, and defaults.

**Game Modes** – Play a game on the NBA Blacktop, compete in the Association, start up a Season, lead your team in the Playoffs, play in the Rookie Challenge, Practice your moves, join and play in an Online League, or set up a Situation.

**Team-Up** – You and your friends can now form a Crew (an online club team) with your created players from My Player mode or as an actual NBA team. Your Crew can then head online to challenge other Crews to earn bragging rights, and even tournament trophies. All Crews will be fully ranked with all vital stats tracked via a robust online tracking system so that you can easily see how your Crew stacks up against the competition.

**Options** – Customize the gameplay, rules, presentation settings, manage rosters, and controller setup.

**My Player** – Travel the path of an NBA player – from Summer Circuits to NBA Training Camps, the NBA Development League and ultimately the roster of an NBA franchise.

**Features** – Check out the Leaderboards, view your stats in My NBA, configure the 2K Sports Ticker, view the Trophy Room, adjust the in game music with 2K Beats, get additional content via the Xbox LIVE Marketplace, share created players, rosters, draft classes and slider settings via 2K Share, or make highlights via 2K Reelmaker.

### **GAME FEATURES**

#### My PLAYER MODE

Create the ultimate NBA player and guide his every career move. Start as an undrafted rookie in the Summer Circuit; work hard enough and you may get an invite to participate in an NBA team's training camp, or you may end up in the D-League. The road to being an NBA star is a long and hard battle.

#### CREWS

Round up your friends and build the ultimate squad, using NBA players or your own custom shooters from My Player mode. Then go online and battle other Crews for bragging rights and trophies as you try to climb your way to the top of the Crew leaderboard rankings.

#### SEAMLESS ONLINE INTEGRATION

NBA 2K10's new ubiquitous online system does away with switching back and forth between online and offline game modes. Now, when you start a game, you can select an AI opponent, play friends in the same room, and host or join a game on Xbox LIVE featuring up to 10 players.

**Please note** that all described online features are scheduled to be available until **November 2010**, though we reserve the right to modify or discontinue online features on 30 days notice.Check **www.2ksports.com/serverstatus**. for details.

### LIVING ROSTERS

The 2K Insider and his team of NBA analysts continue to keep NBA 2K10 fresh with up-to-date team and player information, including roster and lineup moves, trades, injuries and player ratings. Track all of the changes through the season with interactive menus and analysis.

#### SIGNATURE PLAY

The NBA 2K series has had Signature Style, but for this year you get the all new SIGNATURE PLAY. All of the components of NBA 2K's Signature Style features come together so that NBA 2K10's teams play like their real life counterparts.

While individual players get even more Signature Style this year, the NBA teams get Signature Play –the macro version of Signature Style. New Signature Tendencies combine with an unrivaled expansion of Signature Style animations in the 2K series to deliver the most authentic NBA experience around. Signature Styles are now also individually customizable to allow users to truly create their own personal NBA experience.

### NBA TODAY

NBA Today means no more stale commentary. This innovative, real-time service delivers dynamic audio & visual presentations based upon realworld data, including live league news, NBA scores, and even play-byplay commentary details that mirror the ongoing NBA season. NBA fans preview AND play the NBA's daily scheduled match-ups to determine the outcome of the game before it even happens!

## **PAUSE MENU**

Press **START** during the game to bring up the Pause Menu.

Resume – Get back into the game.

**Replay** – View the replay of the exciting action on the court.

**Coaching** – Make substitutions, look at player match-ups, call for double teams / pressure D, edit settings, and review your playbook.

**Game Stats** – See the Team Stats, Box Score, Gametrack, and check out injuries.

**Options** – Adjust the camera, switch sides, change the gameplay, My NBA options, presentation, NBA Rules, or view the Controller Setup.

**Quit** – Quit the game to the Main Menu or start the game over with a quick rematch.

# PRODUCT SUPPORT

### www.2ksports.com/info/contact

### US SUPPORT

Phone: 1-866-219-9839 Email: techsupport@2ksports.com

#### **CANADIAN SUPPORT**

Phone: 1-800-638-0127 Email: canada@take2support.com Phone: 1-866-219-9839

**Please note** that all described online features are scheduled to be available until **November 2010**, though we reserve the right to modify or discontinue online features on 30 days notice.

Check www.2ksports.com/serverstatus.for details.

(c) Make a copy of the Software or any part thereof (other than as set forth herein);

(d) Making a copy of this Software available on a network for use or download by multiple users;

(e) Except as otherwise specifically provided by the Software or this Agreement, use or install the Software (or permit others to do same) on a network, for on-line use, or on more than one computer or gaming unit at the same time;

(f) Copy the Software onto a hard drive or other storage device in order to bypass the requirement to run the Software from the included CD-ROM or DVD-ROM (this prohibition does not apply to copies in whole or in part that may be made by the Software itself during installation in order to run more efficiently);

(g) use or copy the Software at a computer gaming center or any other location-based site; provided, that Licensor may offer you a separate site license agreement to make the Software available for commercial use;.

(h) Reverse engineer, decompile, disassemble, prepare derivative works based on or otherwise modify the Software, in whole or in part;

(i) Remove or modify any proprietary notices, marks or labels contained on or within the Software; and

(j) transport, export or re-export (directly or indirectly) into any country forbidden to receive such Software by any U.S. export laws or accompanying regulations or otherwise violate such laws or regulations, that may be amended from time to time.

However, you may transfer the entire Software and accompanying documentation on a permanent basis to another person as long as you retain no copies (including archival or backup copies) of the Software, accompanying documentation, or any portion or component of the Software accompanying documentation, and the recipient agrees to the terms of this Agreement. The Software is intended for private use only.

**TECHNICAL PROTECTIONS.** The Software may include measures to control access to the Software, prevent unauthorized copies, or otherwise attempt to prevent anyone from exceeding the limited rights and licenses granted under this Agreement. If the Software permits access to additional online features, only one copy of the Software may access those features at one time (unless otherwise provided in the Software documentation). Additional terms and registration may be required to access online services and to download Software updates and patches. Only Software subject to a valid license can be used to access online services, and download updates and patches. You may not interfere with such access control measures or attempt to disable or circumvent such security features. If you disable or otherwise tamper with the technical protection measures, the Software will not function properly.

**USER CREATED CONTENT:** The Software may allow you to create content, including but not limited to a gameplay map, a scenario, screenshot of a car design or a video of your game play. In exchange for use of the Software, and to the extent that your contributions through use of the Software give rise to any copyright interest, you hereby grant Licensor an exclusive, perpetual, irrevocable, fully transferable and sub-licensable worldwide right and license to use your contributions in any way and for any purpose in connection with the Software and related goods and services, including the rights to reproduce, copy, adapt, modify, perform, display, publish, broadcast, transmit, or otherwise communicate to the public by any means whether now known or unknown and distribute your contributions without any further notice or compensation to you of any kind for the whole duration of protection granted to intellectual property rights by applicable laws and international conventions. You hereby waive any moral rights of paternity, publication, reputation, or attribution with respect to Licensor's and other players' use and enjoyment of such assets in connection with the Software and related goods and services under applicable law. This license grant to Licensor, and the above waiver of any applicable moral rights, survives any termination of this License.

**INDEMNITY:** You agree to indemnify, defend and hold Licensor, its partners, licensors, affiliates, contractors, officers, directors, employees and agents harmless from all damages, losses and expenses arising directly or indirectly from your acts and omissions to act in using the Software pursuant to the terms of the Agreement.

**MISCELLANEOUS:** This Agreement represents the complete agreement concerning this license between the parties and supersedes all prior agreements and representations between them. It may be amended only by a writing executed by both parties. If any provision of this Agreement is held to be unenforceable for any reason, such provision shall be reformed only to the extent necessary to make it enforceable and the remaining provisions of this Agreement shall not be affected.

**GOVERNING LAW.** This Agreement shall be construed (without regard to conflicts or choice of law principles) under the laws of the State of New York, as such law is applied to agreements between New York residents entered into and to be performed within New York, except as governed by federal law. Unless expressly waived by Licensor in writing for the particular instance or contrary to local law, the sole and exclusive jurisdiction and venue for actions related to the subject matter hereof shall be the state and federal courts located in Licensor's principal corporate place of business (New York County, New York, U.S.A.). Both parties consent to the jurisdiction of such courts and agree that process may be served in the manner provided herein for giving of notices or otherwise as allowed by New York state or federal law. The parties agree that the UN Convention on Contracts for the International Sale of Goods (Vienna, 1980) shall not apply to this Agreement or to any dispute or transaction arising out of this Agreement.

IF YOU HAVE ANY QUESTIONS CONCERNING THIS LICENSE, YOU MAY CONTACT IN WRITING TAKE-TWO INTERACTIVE SOFTWARE, INC. 622 BROADWAY, NEW YORK, NY 10012.

© 2009 Take-Two Interactive Software and its subsidiaries. All rights reserved. 2K Sports, the 2K Sports logo, and Take-Two Interactive Software are all trademarks and/or registered trademarks of Take-Two Interactive Software, Inc. The NBA and individual NBA member team identifications used on or in this product are trademarks, copyrights designs and other forms of intellectual property of NBA Properties, Inc. and the respective NBA member teams and may not be used, in whole or in part, without the prior written consent of NBA Properties, Inc. © 2009 NBA Properties, Inc. All rights reserved. Microsoft, Xbox, Xbox 360, Xbox LIVE, and the Xbox logos are trademarks of the Microsoft group of companies and are used under license from Microsoft.

This game incorporates technology of Massive Incorporated ("Massive"), a wholly-owned subsidiary of Microsoft Corporation ("Microsoft"), that enables in-game advertising, and the display of other similar in-game objects, which are downloaded temporarily to your personal computer or game console and replaced during online game play. As part of this process, Massive may collect some information about the game and the advertisements delivered to you, as well as standard information that is sent when your personal computer or game console connects to the Internet including your Internet protocol (IP) address. Massive will use this information to transmit and measure in-game advertising, as well as to improve the products and services of Massive and its affiliates. None of the information collected will be used to identify you.

For additional details regarding Massive's in-game advertising practices, please see Massive's In-Game Advertising privacy statement at http://go.microsoft.com/fwlink/?LinkId=122085&clcid=0x409. The trademarks and copyrighted material contained in all in-game advertising are the property of the respective owners. Portions of this product are © 2009 Massive Incorporated. All rights reserved.